# <span id="page-0-0"></span>**EXISTING**

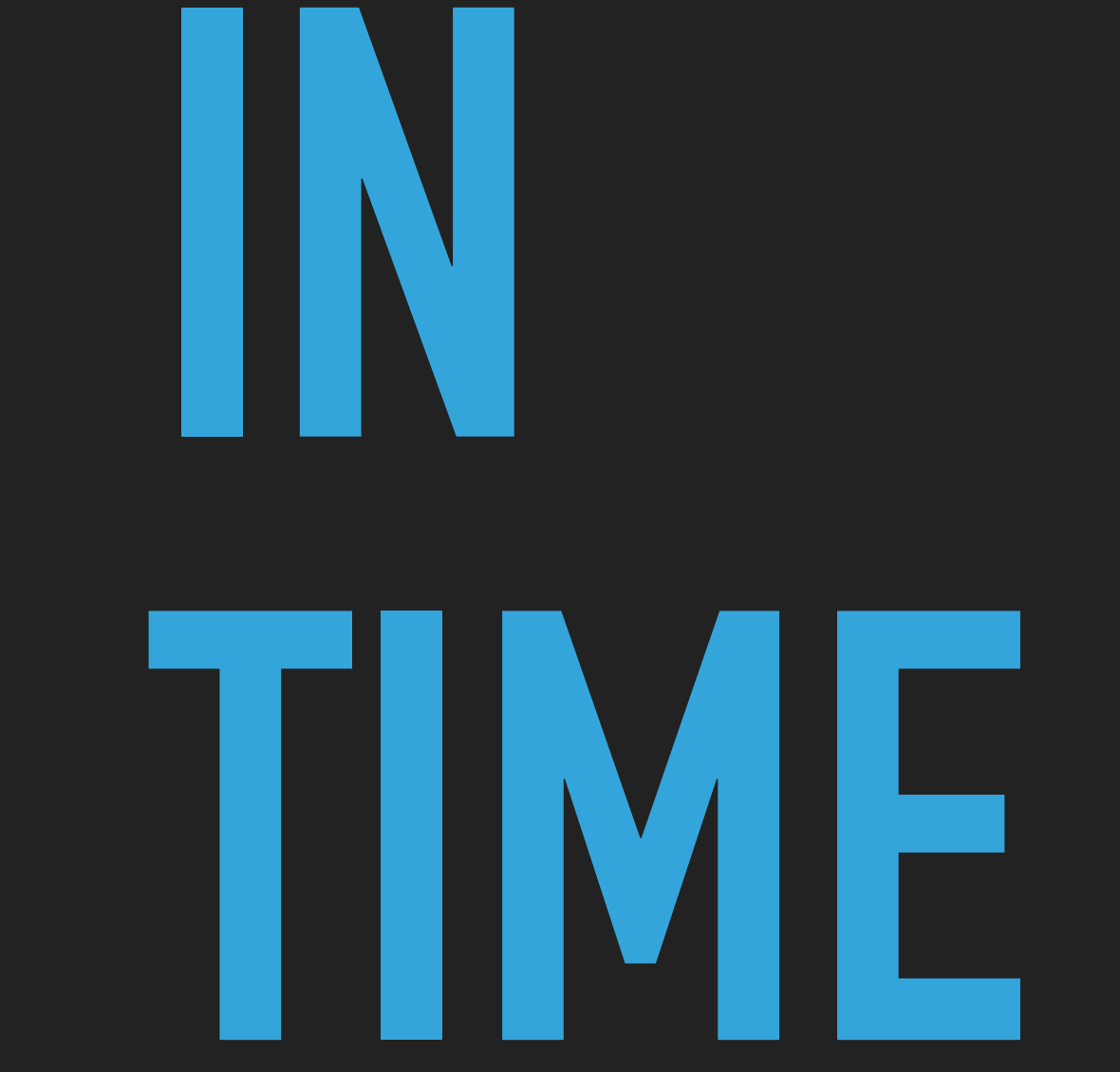

Feddersen 2021 NYU/ITP

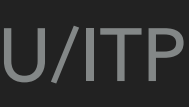

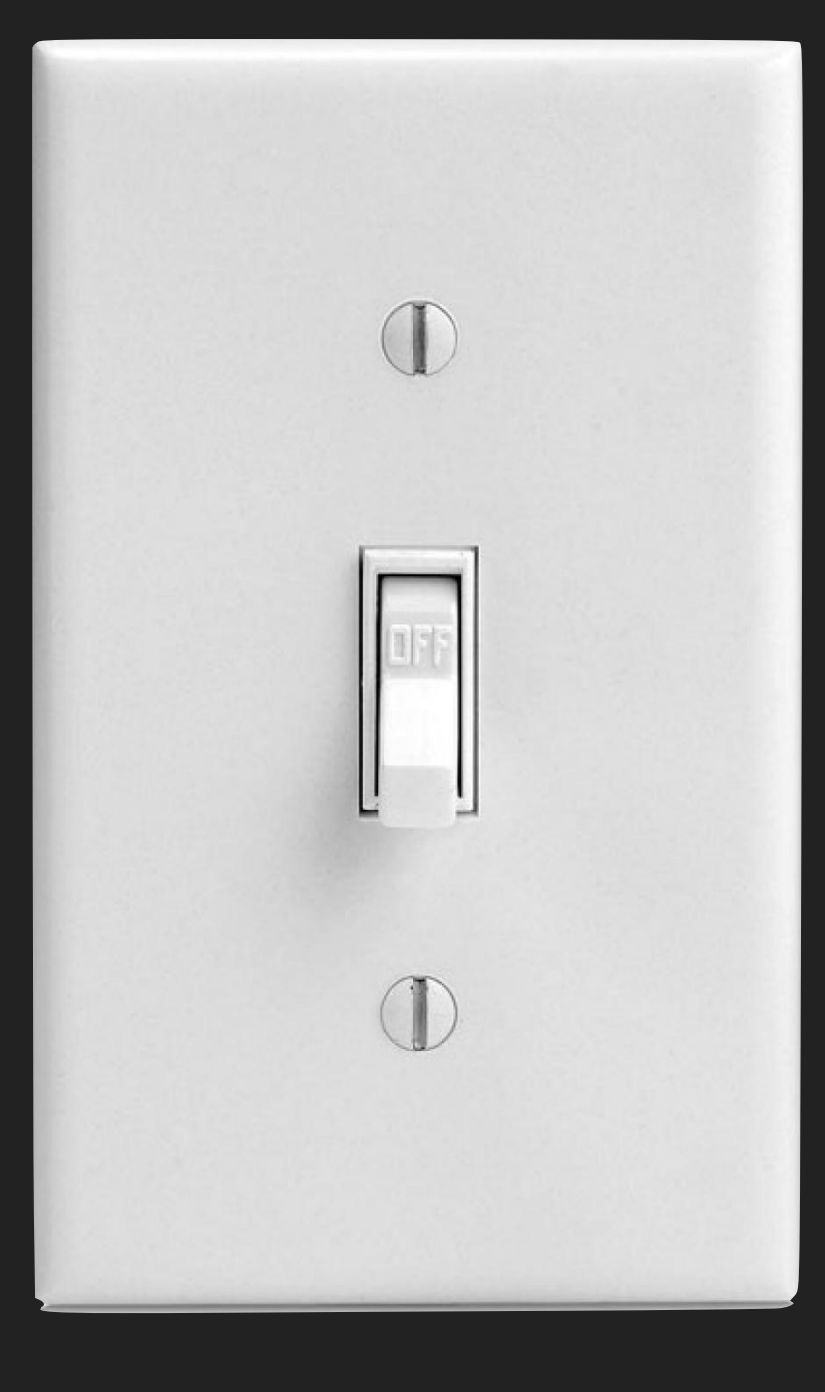

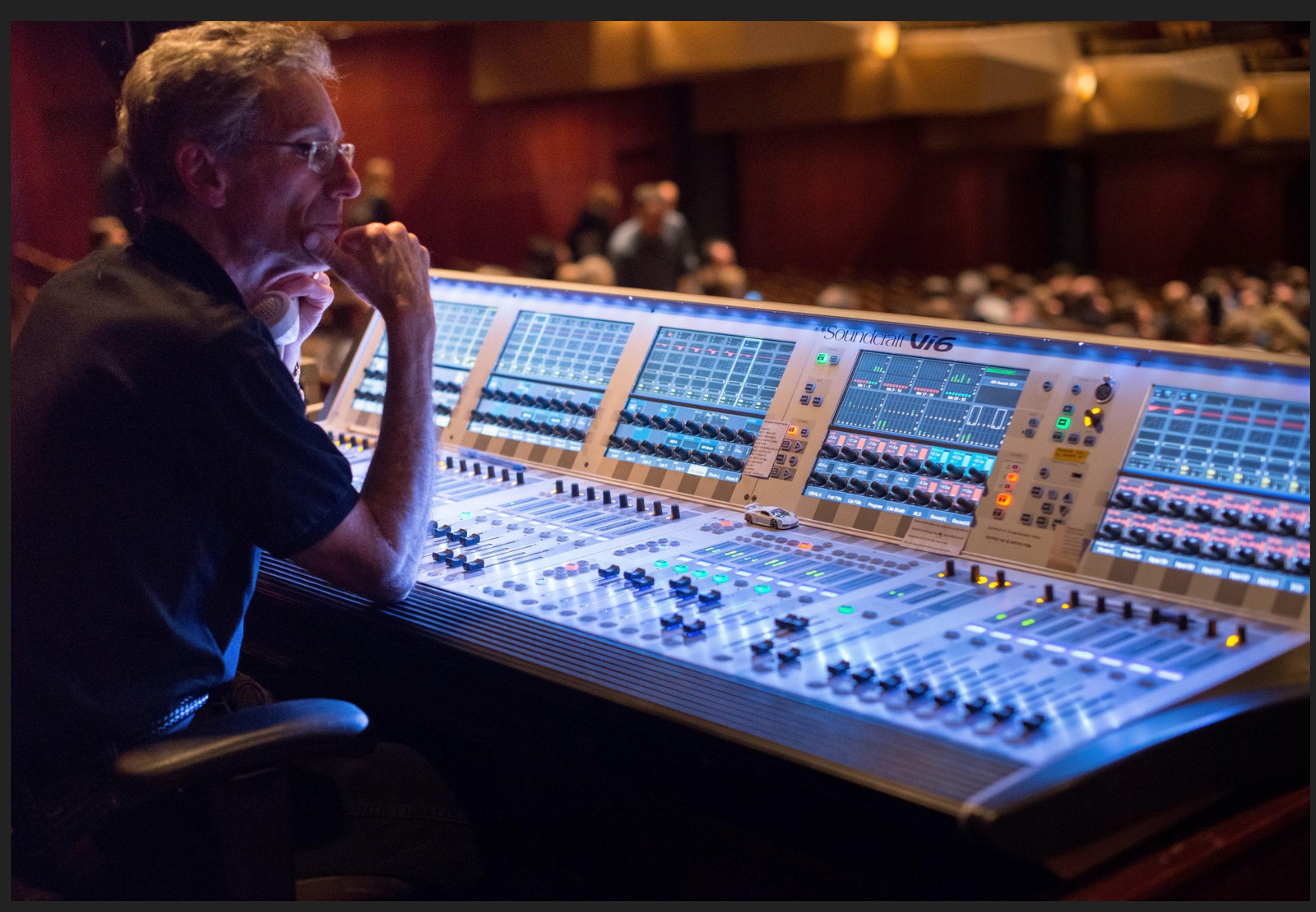

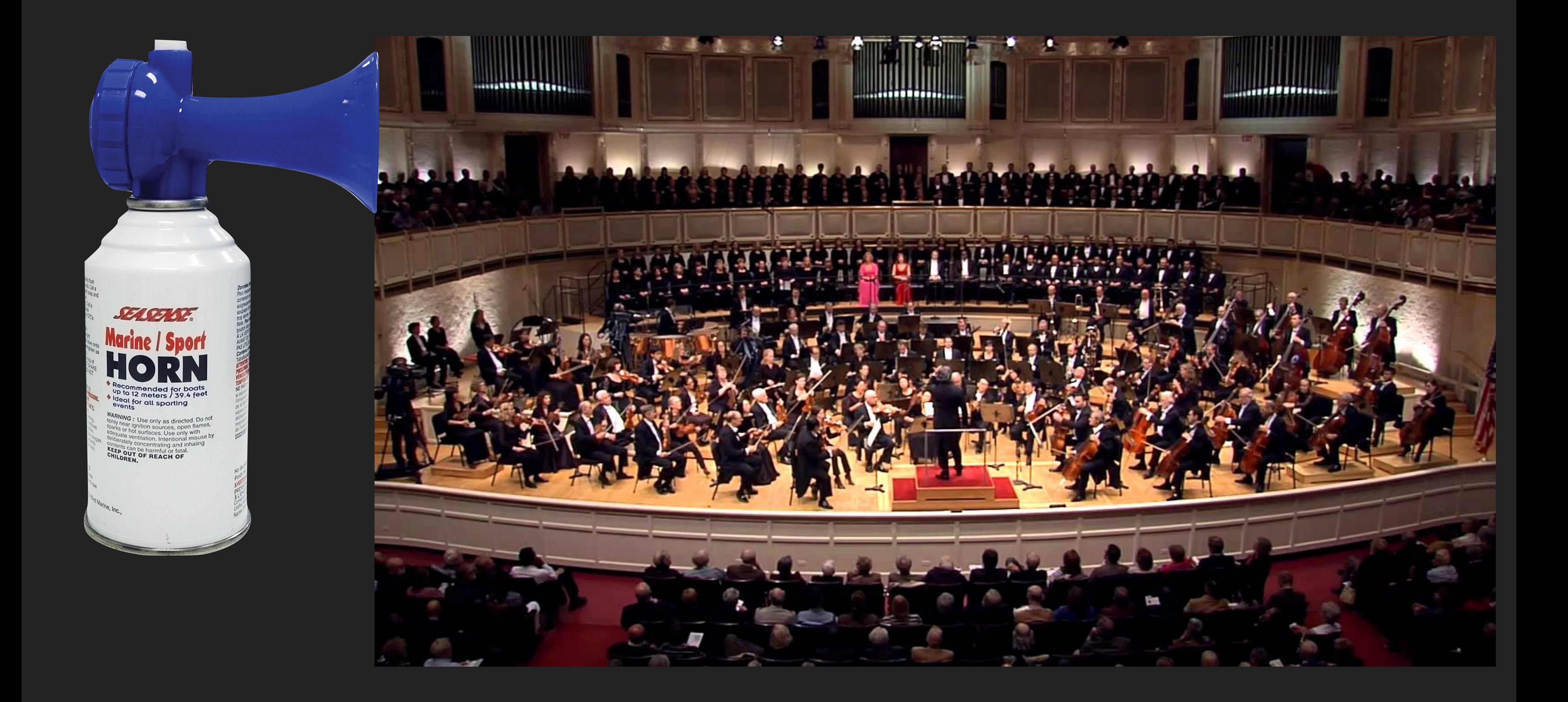

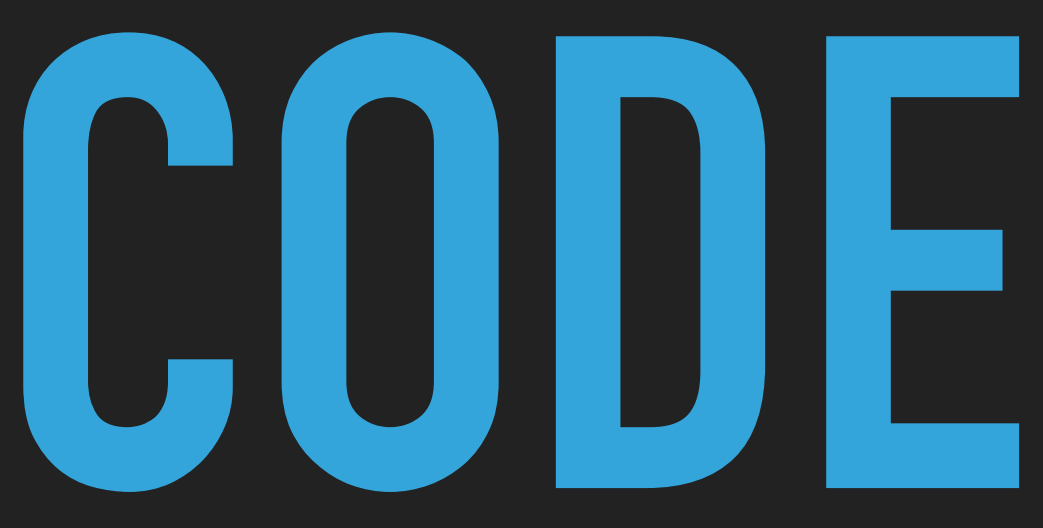

More situated in time than linear media or static artifacts

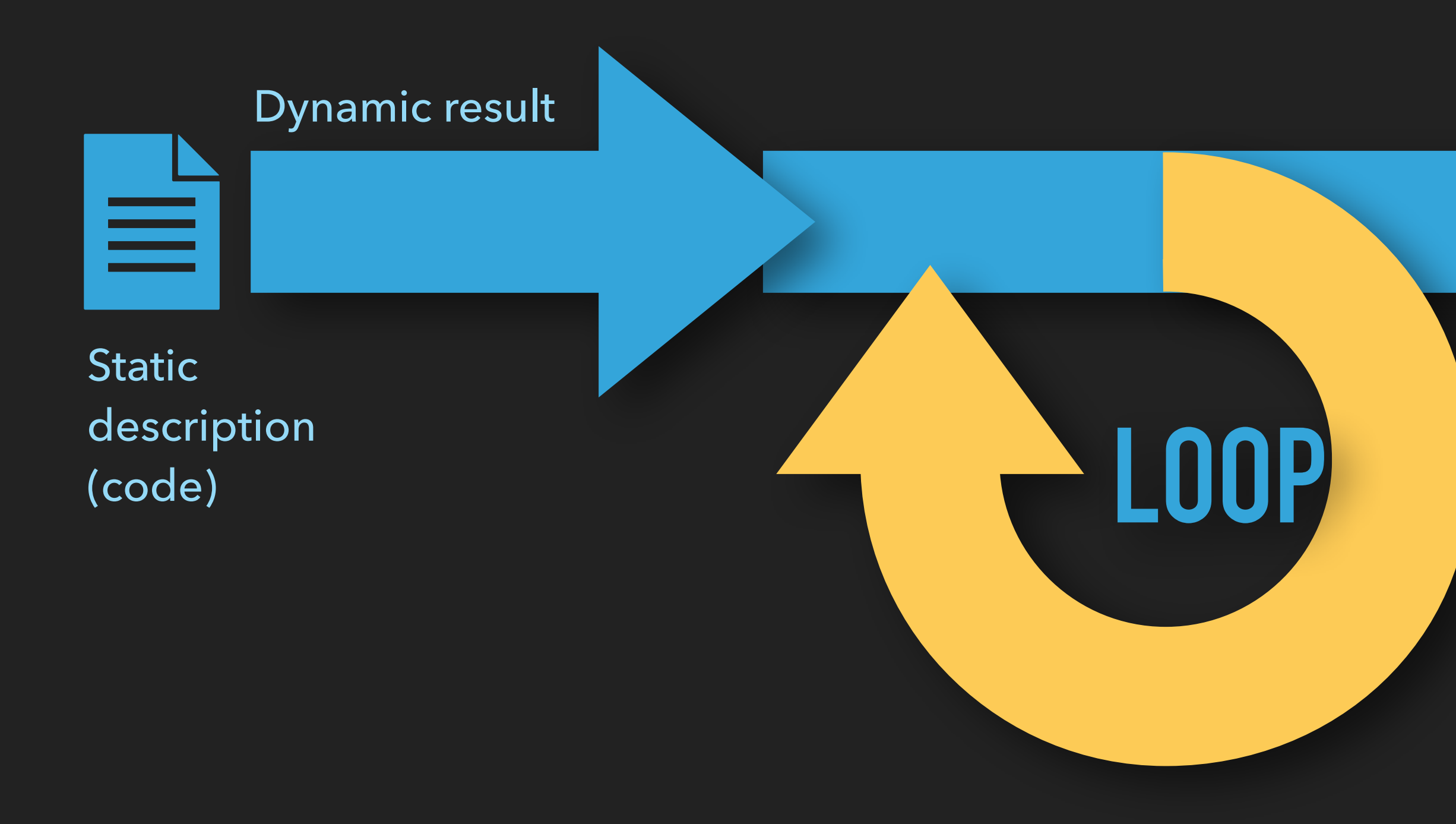

# $BRANCH$

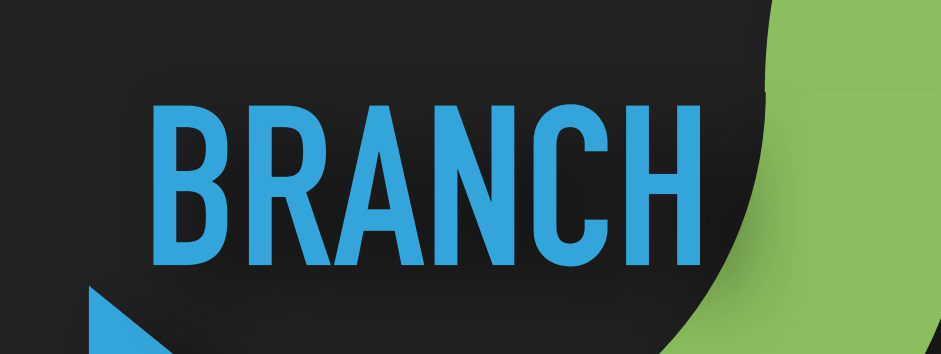

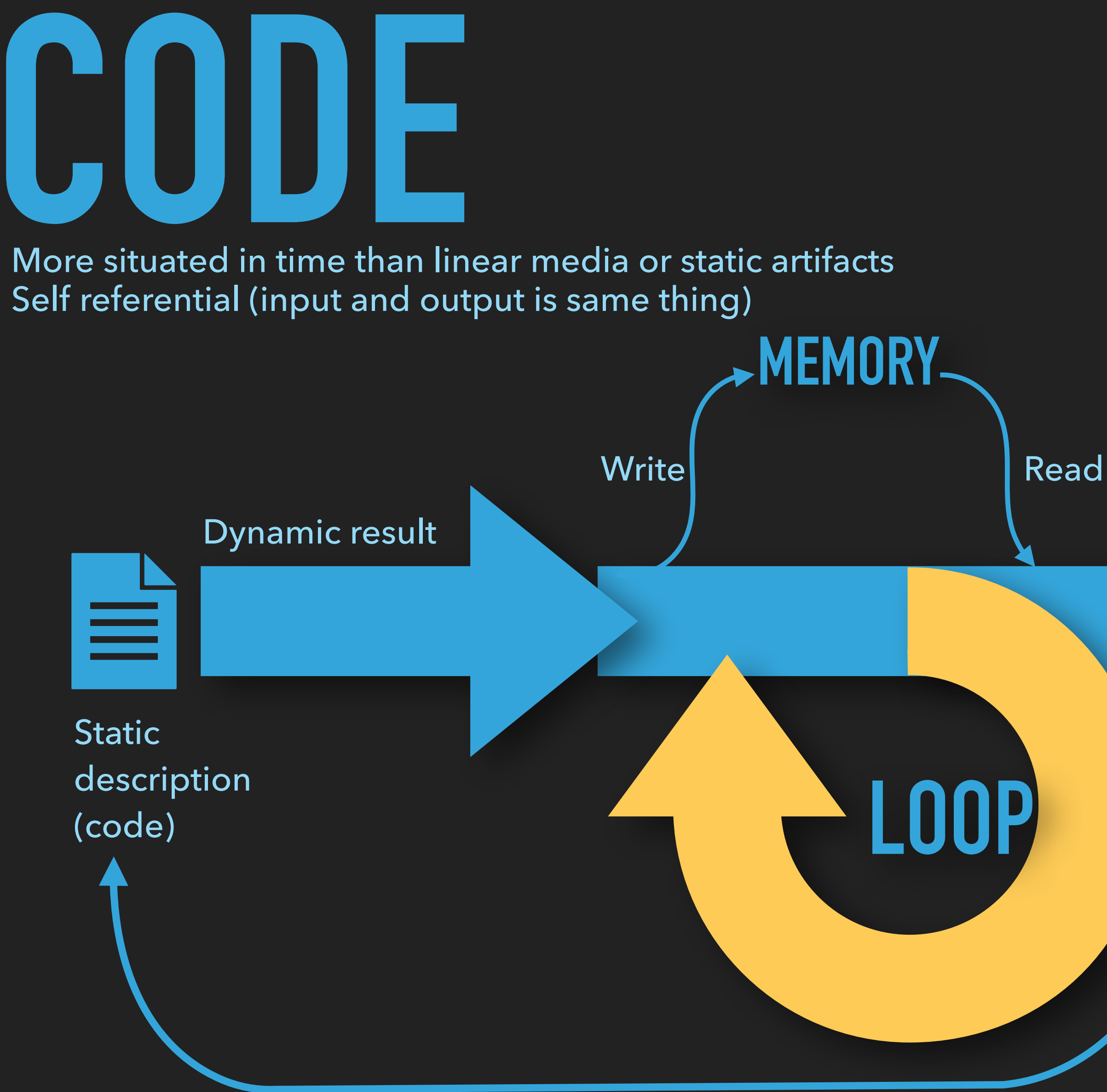

### Refer to and alter source

Situated in time, with loops and branches, but not self-referential

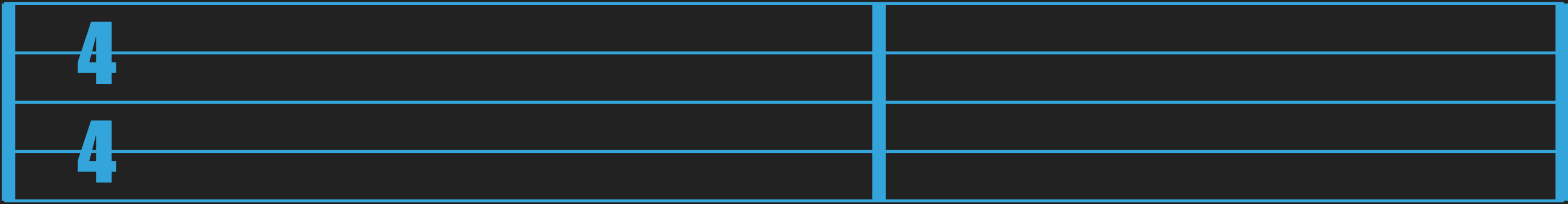

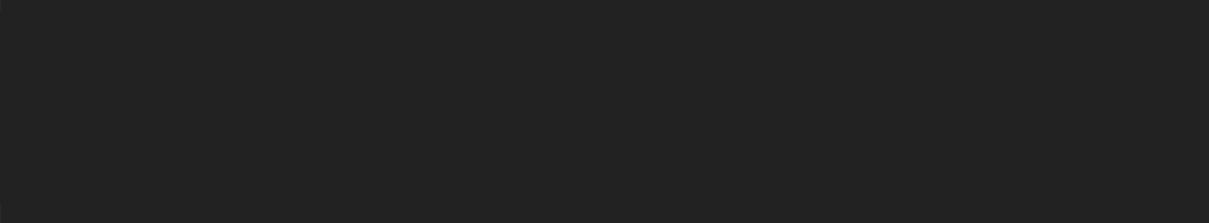

# **CODE MUSIC**

### **TIME SIGNATURE 1/4 NOTE 1/8 NOTE**

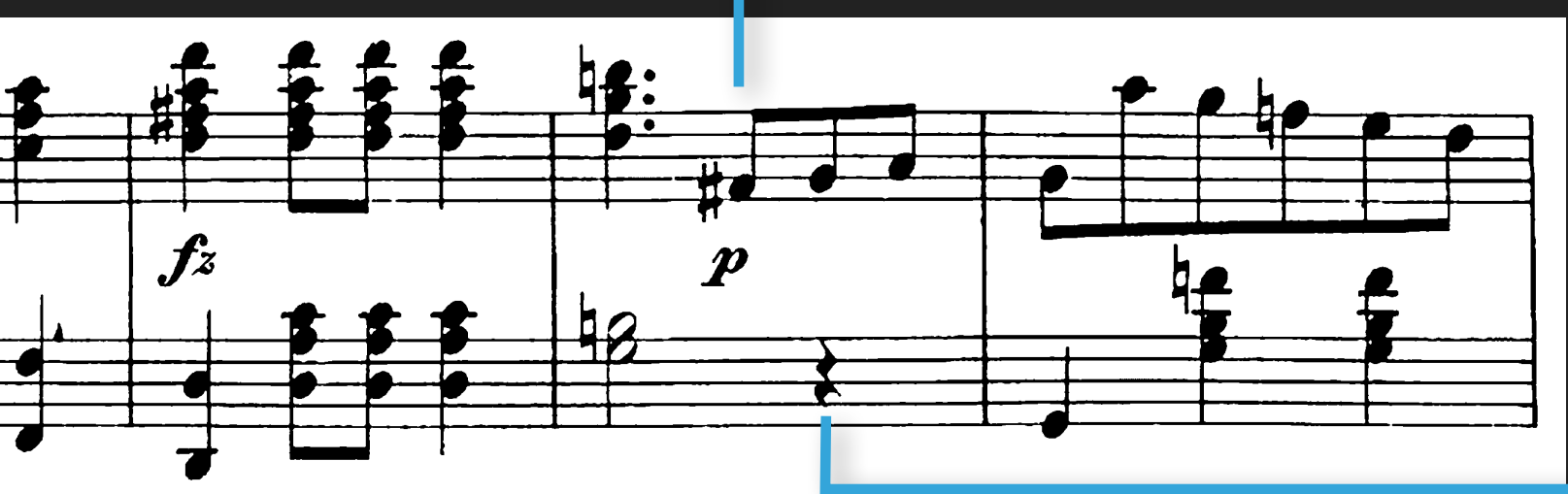

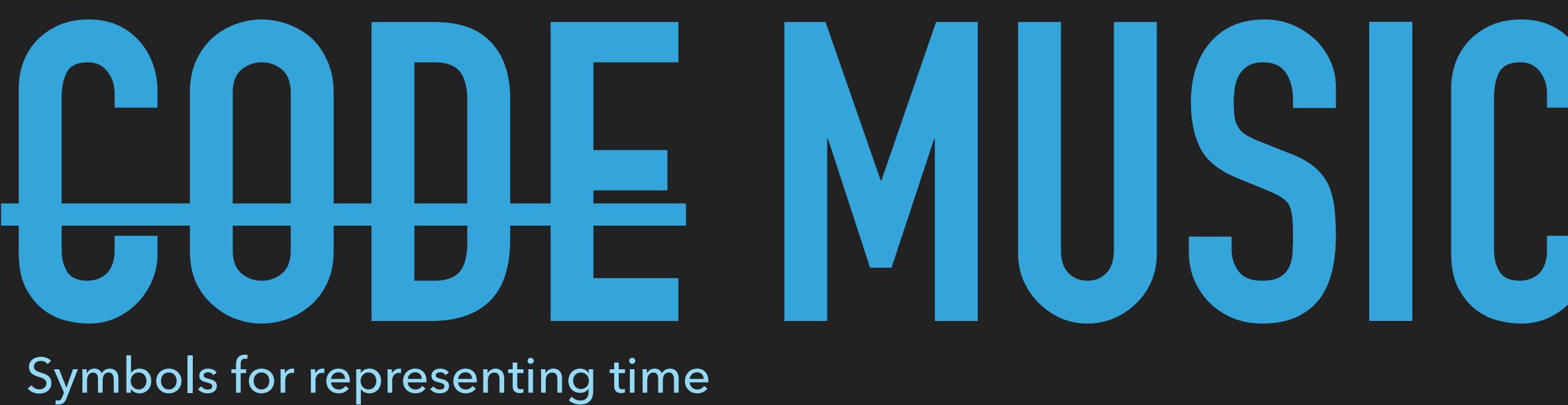

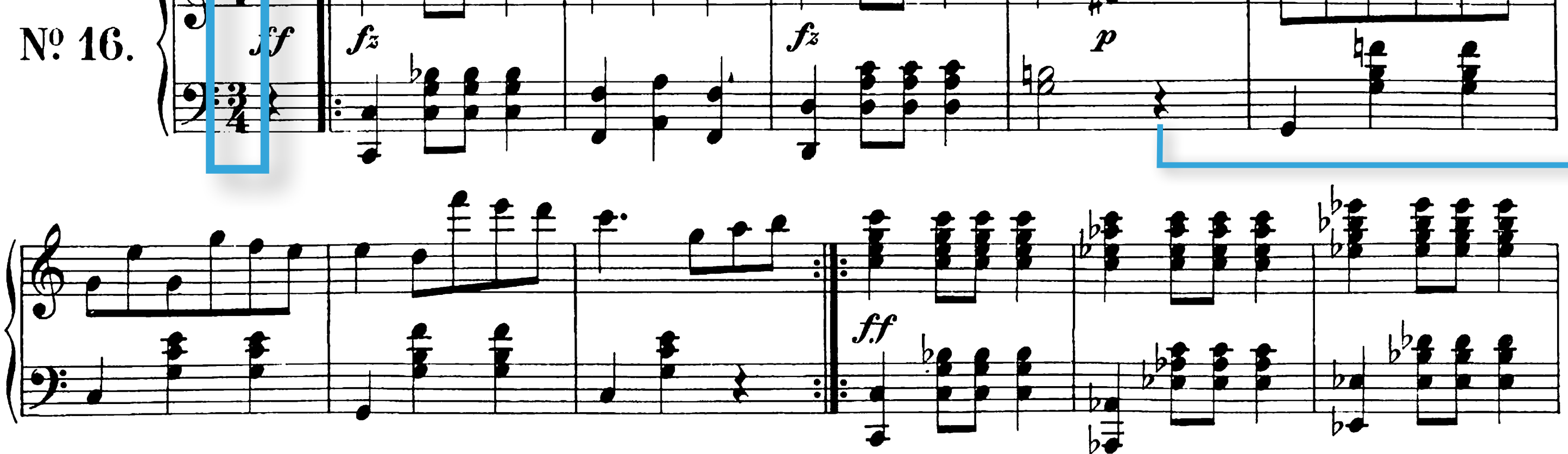

### **1/2 NOTE**

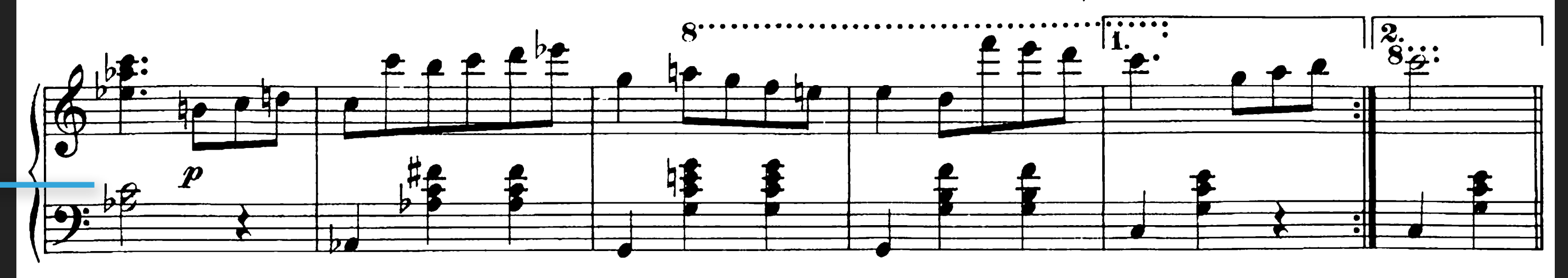

### **1/4 REST**

### **LOOP DELIMITER SYMBOL**

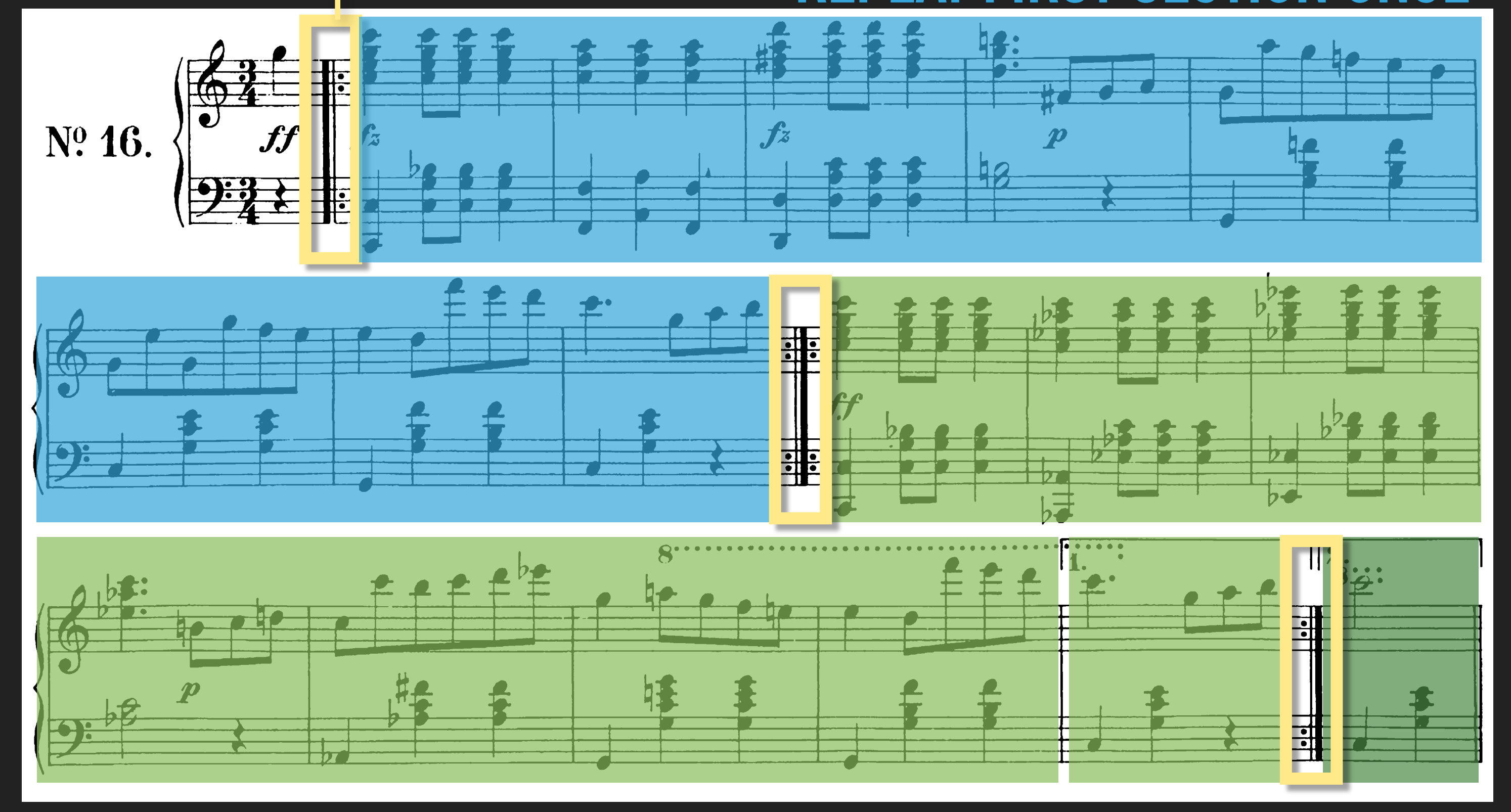

### **REPEAT SECOND SECTION, USE ALTERNATE G SECOND TIME**

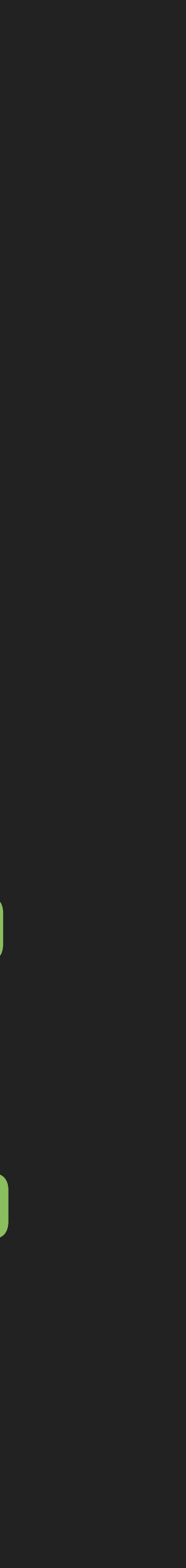

### **REPEAT FIRST SECTION ONCE**

# CODE MUSIC

Symbols for structuring execution

# **CODE**<br>Simple outline can be decode **MUSIC**

Simple outline can be decoded in sophisticated way by specially-trained agents aka 'musicians'

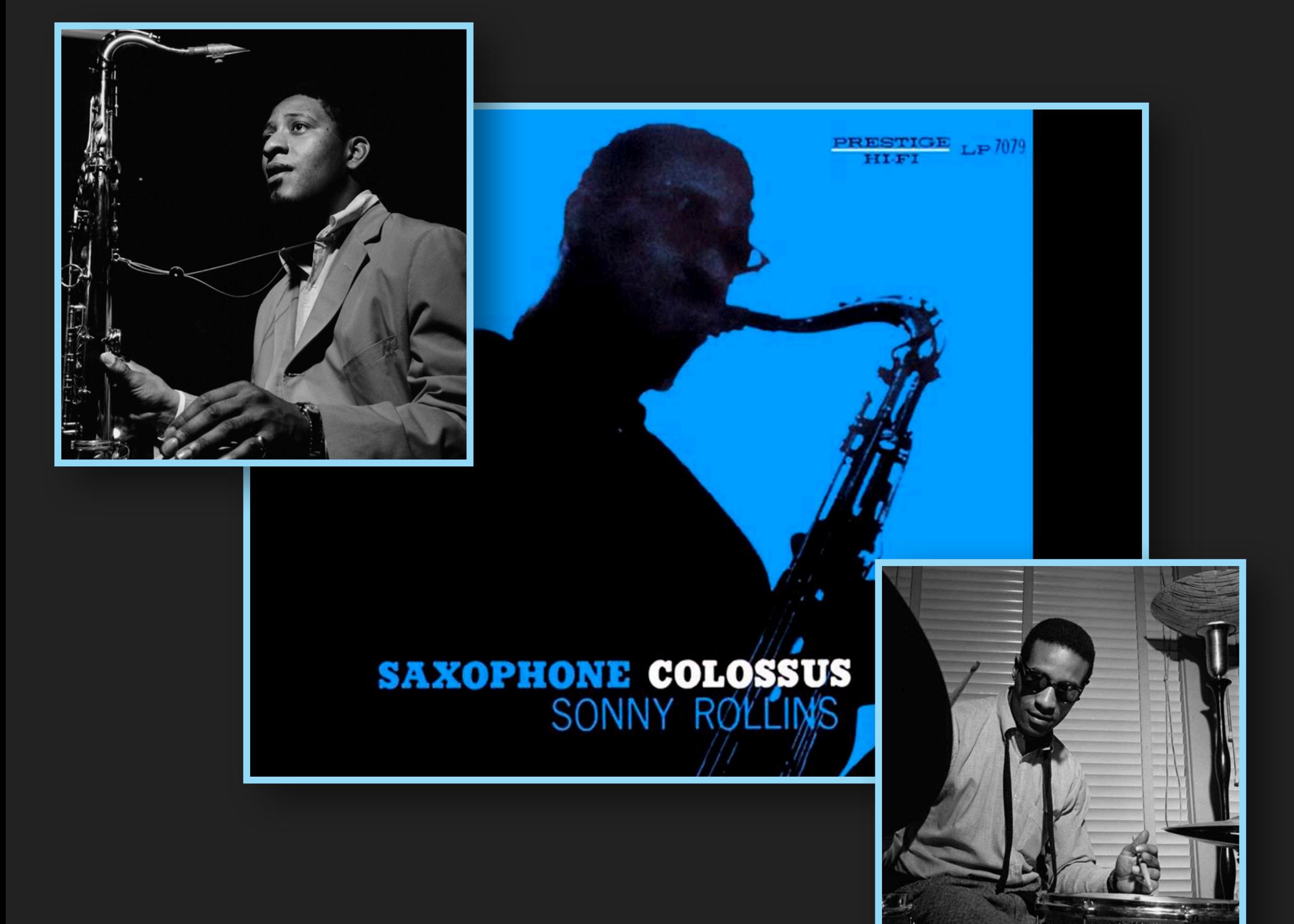

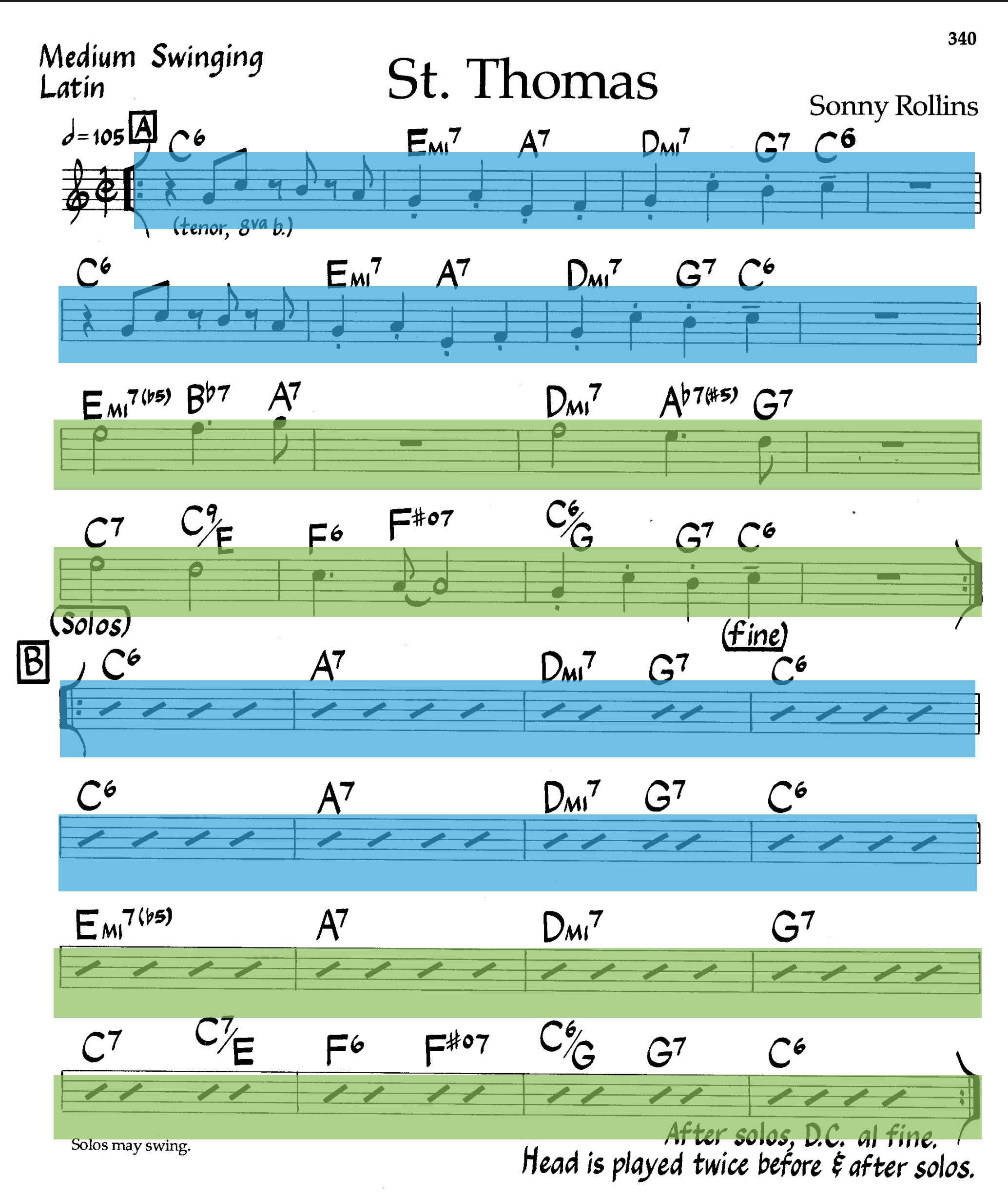

©1963 Prestige Music. Used By Permission.

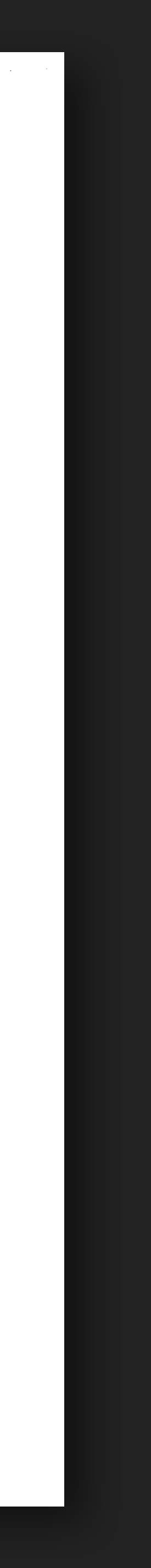

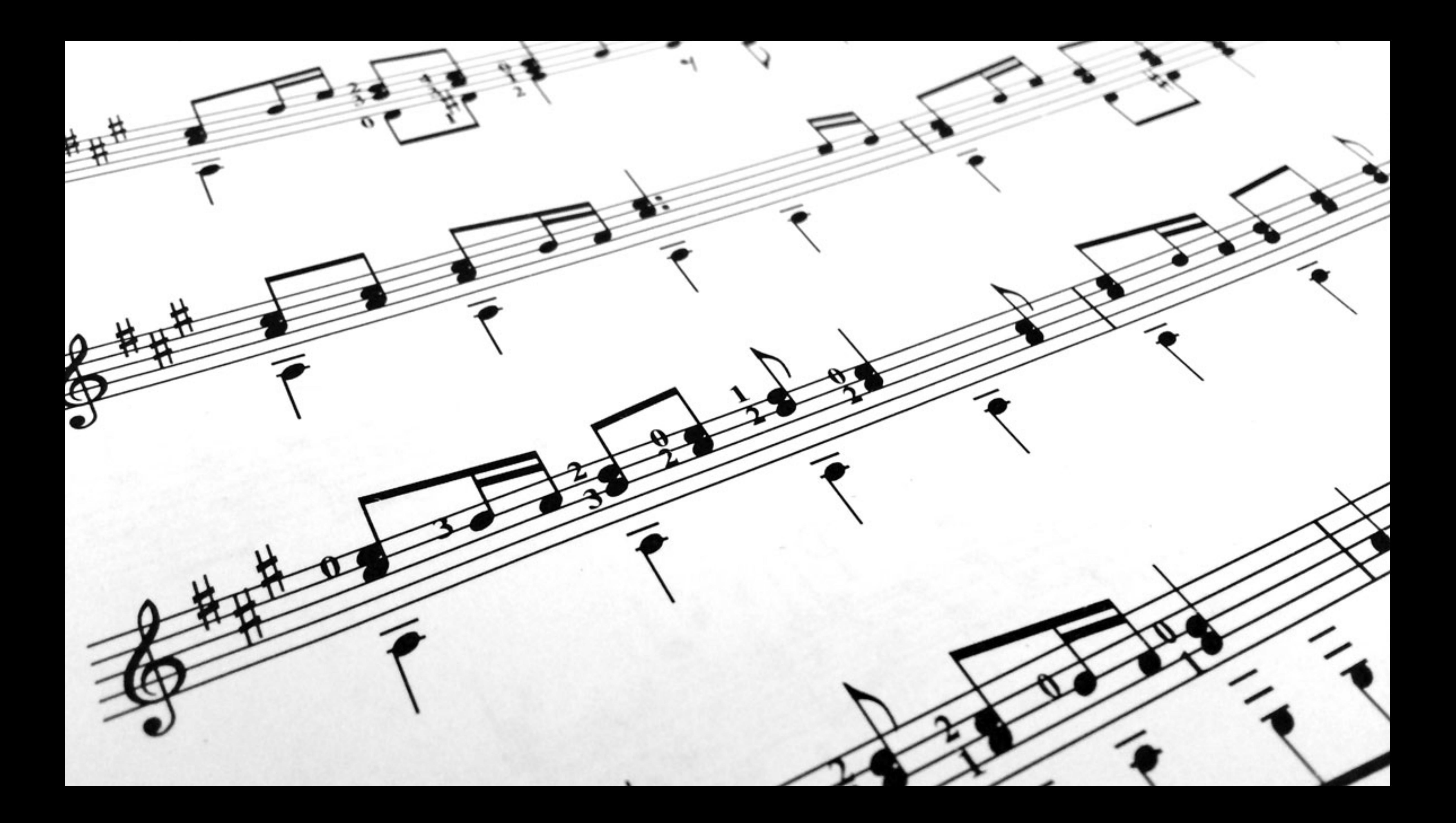

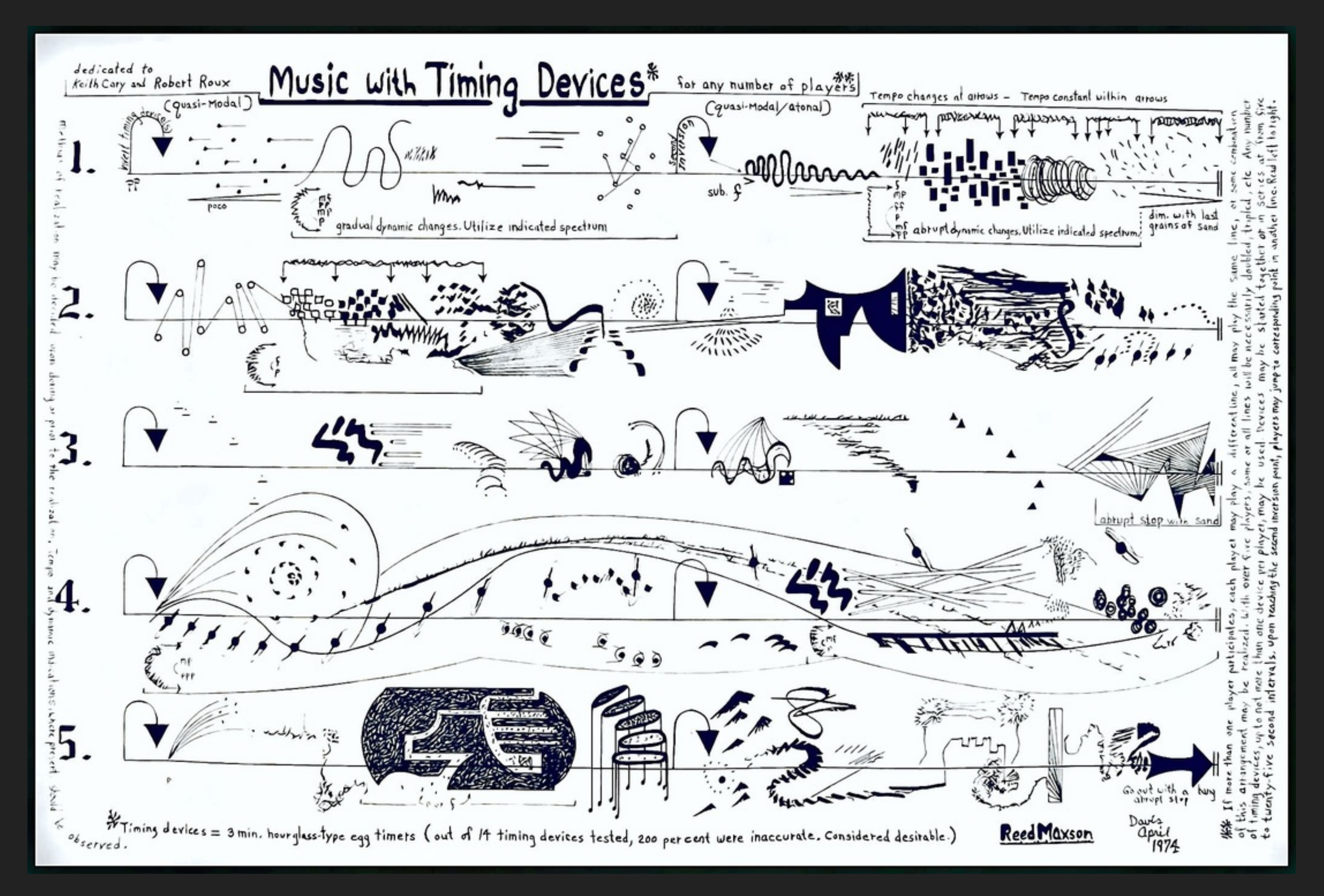

### <https://www.reedmaxson.com/graphic-scores.html>

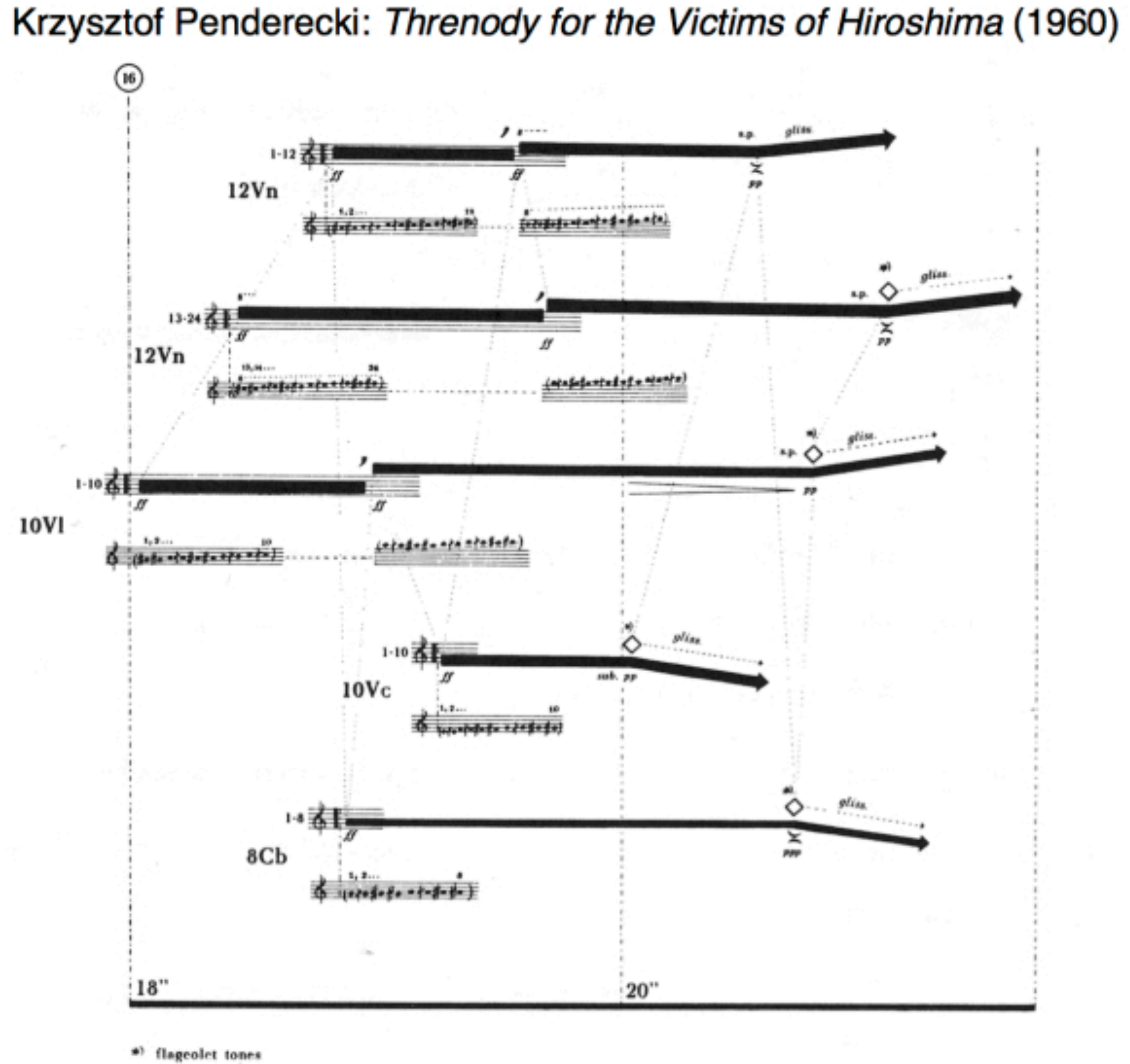

4 cm. <u>Pau</u> en l'aire  $\sqrt{2}$  $\mathbb{S}$  $V C$  $T^*T$ usi fred the street \* JIM xxx /  $M$   $244$ refile da cuip. **ALLINE FLAW** hayrju 片上, 开样, 和理  $\mathcal{A}$  $\begin{array}{|c|c|} \hline \end{array}$ 

Rite of Spring Score, Igor Stravinsky

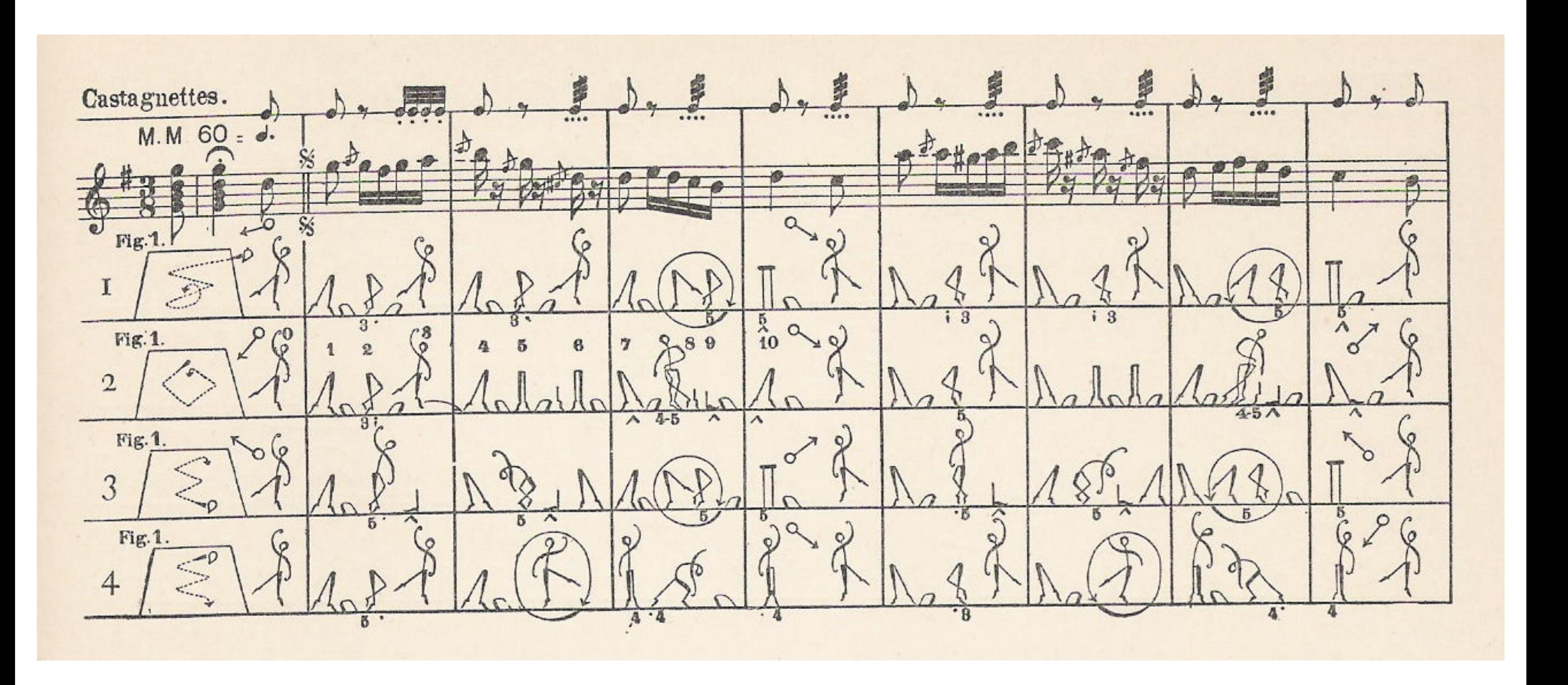

La Cachucha, by Friedrich Albert Zorn (wikipedia)

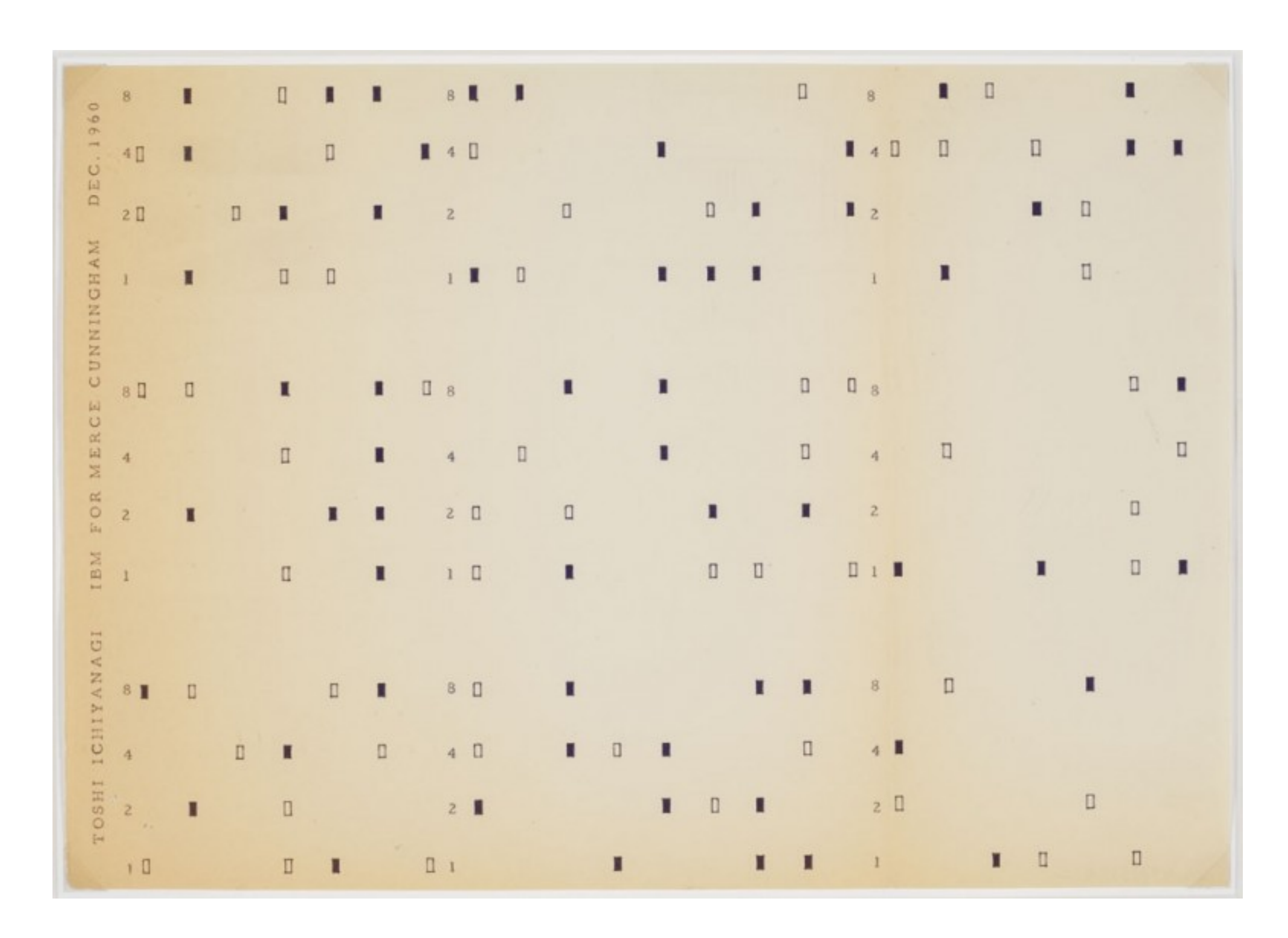

[https://www.moma.org/explore/inside\\_out/2012/12/21/exhibiting](https://www.moma.org/explore/inside_out/2012/12/21/exhibiting-fluxus-keeping-score-in-tokyo-1955-1970-a-new-avant-garde/)[fluxus-keeping-score-in-tokyo-1955-1970-a-new-avant-garde/](https://www.moma.org/explore/inside_out/2012/12/21/exhibiting-fluxus-keeping-score-in-tokyo-1955-1970-a-new-avant-garde/)

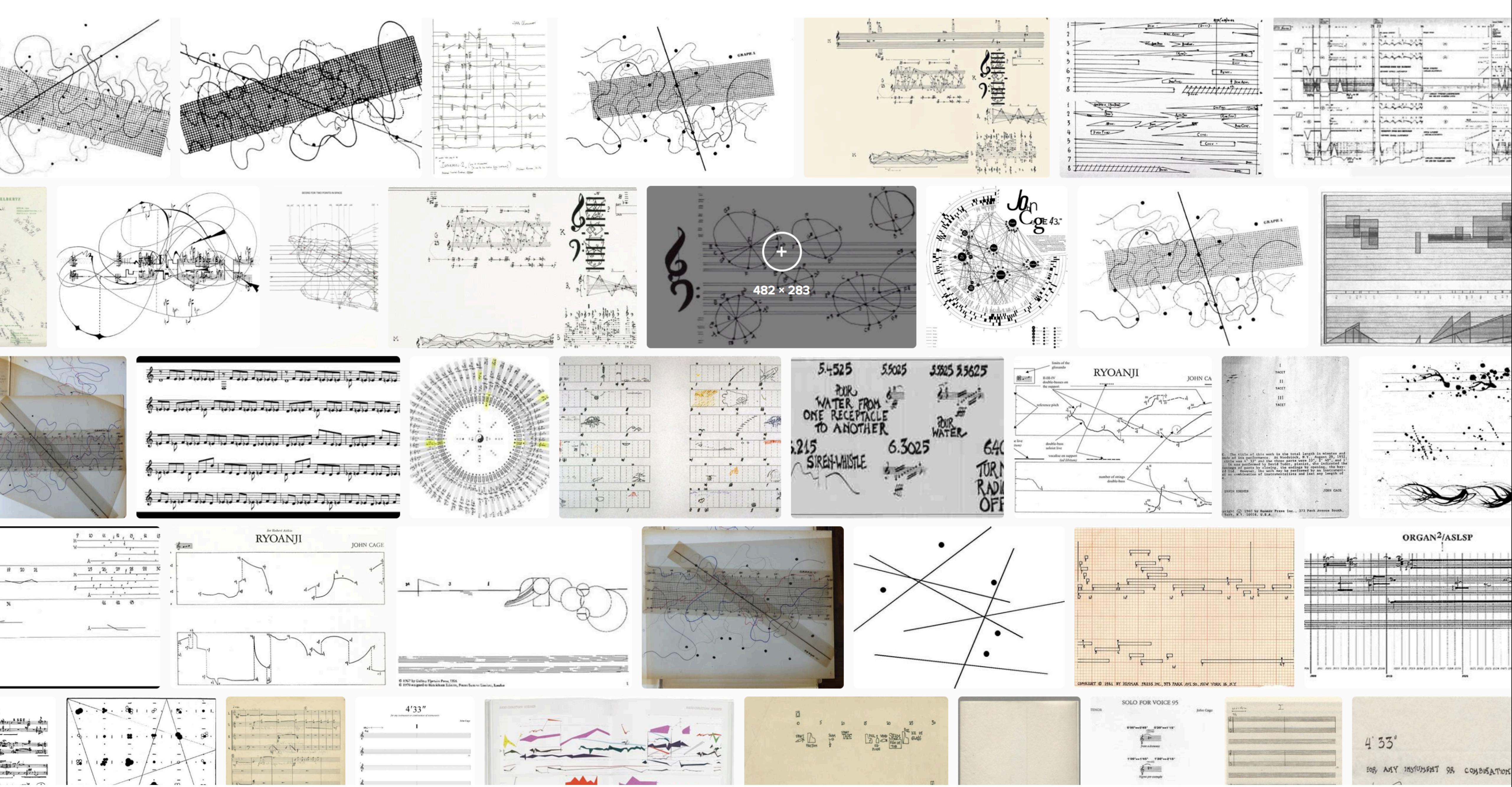

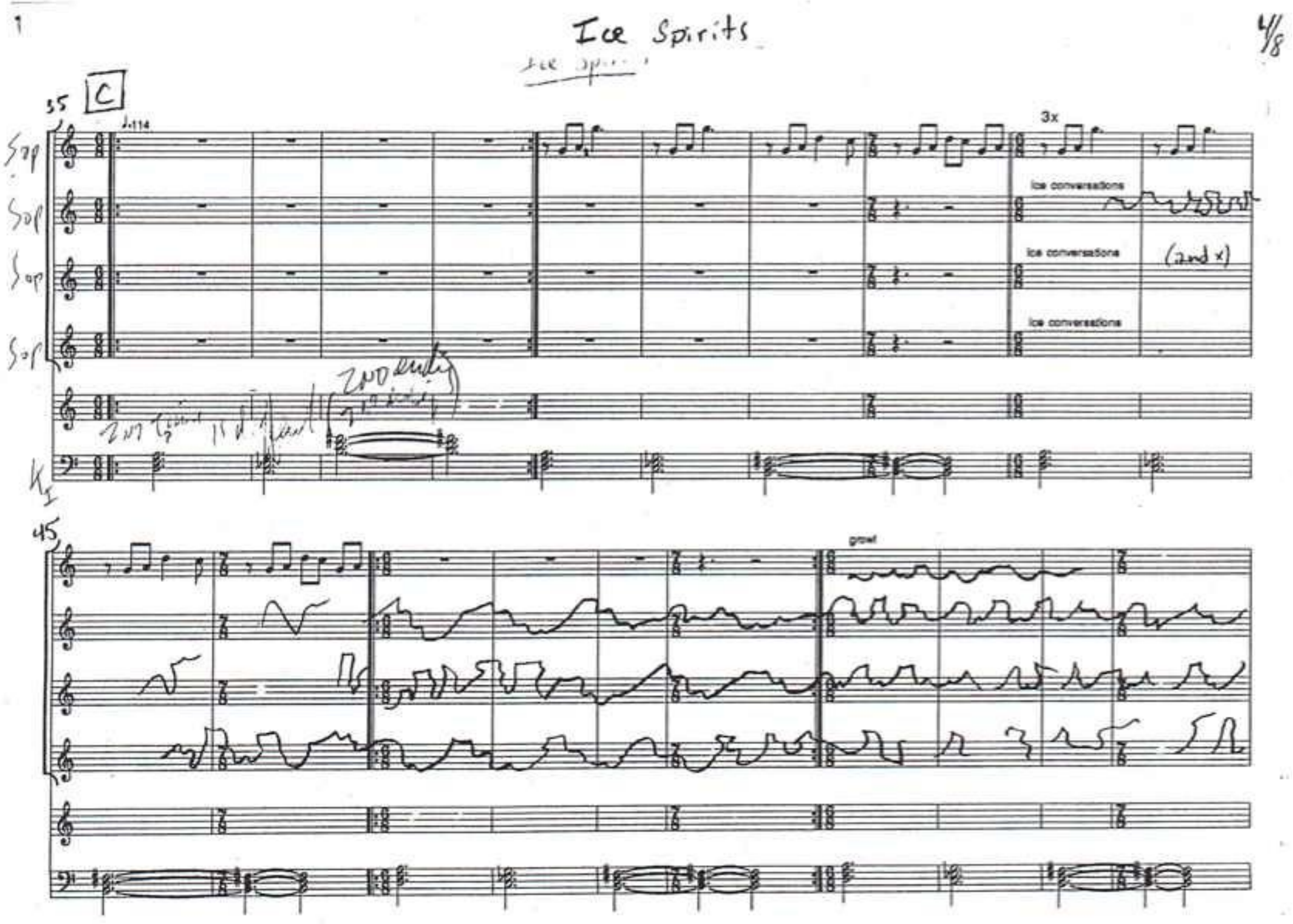

Score of Ice Spirits, Meredith Monk

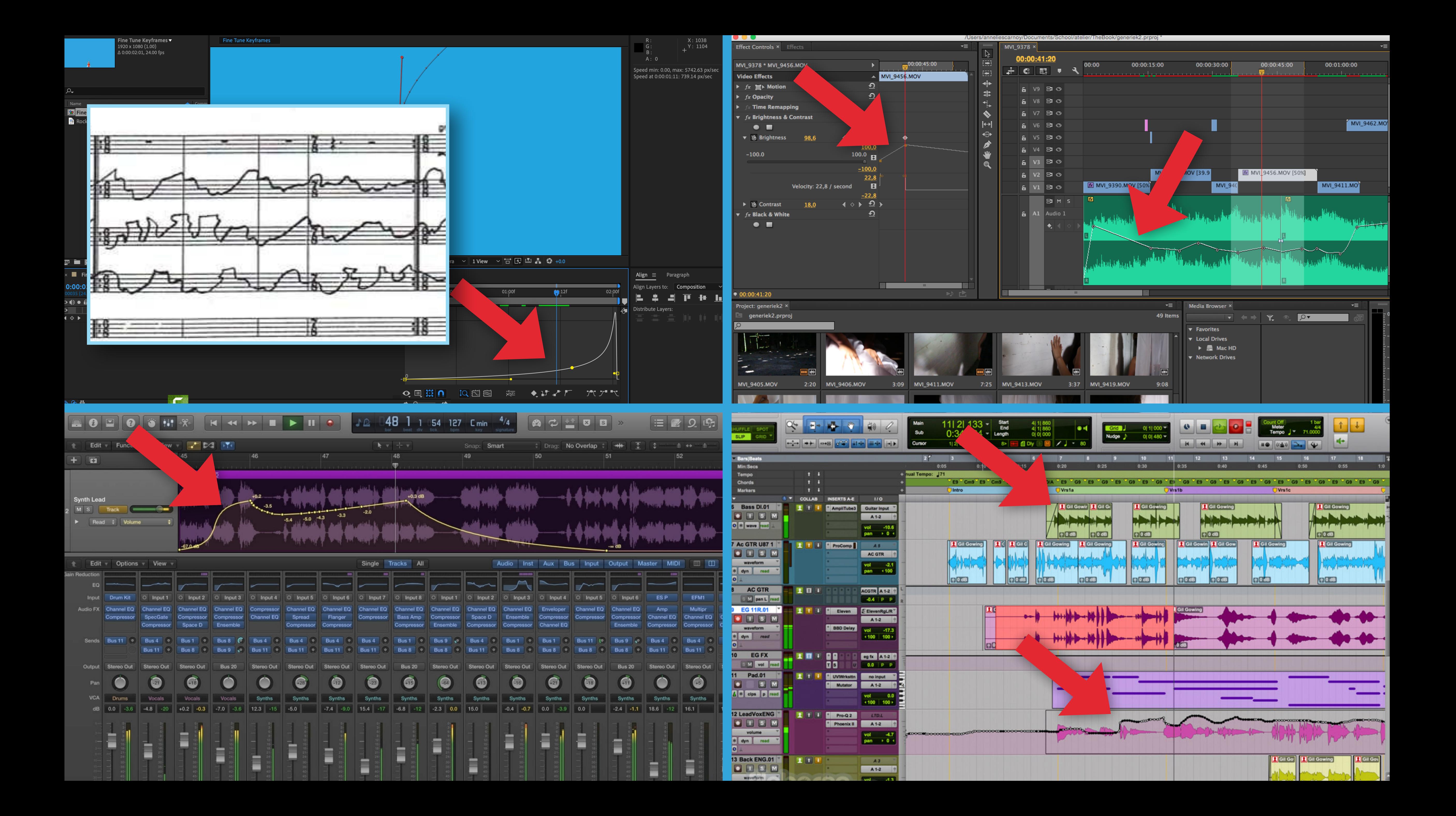

![](_page_18_Picture_0.jpeg)

nberg LP [US] | bloomberg.com/graphics/2015-paul-ford-what-is-code/

 $\bigcirc$ 

# Let's Be

A computer is a clock with benefits. They all work the sa one step at a time: Tick, take a number and put it in box put it in box two. Tick, *operate* (an operation might be a two numbers and put the resulting number in box one. and if it is, go to some other box and follow a new set of

![](_page_18_Figure_4.jpeg)

"A computer is a clock with benefits. They all work the same, doing secondgrade math, one step at a time: Tick, take a number and put it in box one. Tick, take another number, put it in box two. Tick, operate (an operation might be addition or subtraction) on those two numbers and put the resulting number in box one. Tick, check if the result is zero, and if it is, go to some other box and follow a new set of instructions."

This is simulated circuitry that's computing as you watch. The switches on the left turn the current on and off at random, and the logic gates direct the flow of the current. Click the boxes to change the circuits. Enough of these can compute anything computable.

![](_page_18_Picture_9.jpeg)

![](_page_19_Picture_0.jpeg)

![](_page_20_Picture_0.jpeg)

![](_page_20_Picture_1.jpeg)

![](_page_21_Picture_0.jpeg)

### **Xiomi Watch 26Mhz Oscillator** (probably) iFixIt

T  $x$ 

 $\bullet$ 

18

 $\frac{10}{10}$ 

**TIME** 

**All Price** 

H.

Ϲ

 $0.0$  ,  $\beta$  ,  $0.01$  and

**THE HER STREET** 

 $\begin{array}{c}\n\bullet \\
\bullet \\
\bullet\n\end{array}$ 

88

**11 11** 

ш **COLLE** 

**IQTS** 

**THE** 

 $-1.8$ 

m

 $\begin{bmatrix} 1 \\ 2 \end{bmatrix}$ 

![](_page_22_Picture_0.jpeg)

- LVPECL Differential Output
- Operating Range: 2.5 V  $\pm$ 5%, 3.3 V  $\pm$ 10%

![](_page_22_Picture_9.jpeg)

![](_page_22_Picture_12.jpeg)

XXX.XXXX = Output Frequency (MHz)  $=$  Assembly Location

### ONSEMI A037L 707.35MHZ VCXO

![](_page_23_Picture_0.jpeg)

![](_page_24_Picture_15.jpeg)

![](_page_24_Picture_16.jpeg)

![](_page_24_Picture_2.jpeg)

### Smoothly transition a variable from one value to another in a set time

# **EASING**

# **TIMELINES**

Schedule code for execution in the future

Use physics or other rules to determine next frame for one or more objects.

# **SIMULATION**

![](_page_26_Picture_0.jpeg)

## ROBERT PENNER

### **Quadratic Easing**

Flash's Timeline tweens use something called *quadratic easing*—which could actually be termed "normal" easing. The word quadratic refers to the fact that the equation for this motion is based on a squared variable, in this case,  $t^2$ .

 $p(t) = t^2$ 

![](_page_27_Picture_5.jpeg)

NOTE: I always wondered why the term quad-ratic (the prefix means "four") is used to describe equations with a degree of two (x<sup>2</sup>). While writing this chapter, I finally looked it up in the dictionary (RTFD, you might say). I discovered that quad originally referred to the four sides of a square. Thus, a squared variable is quadratic.

I used the quadratic easing curve earlier in Figure 7-4. It's actually half a parabola. Here it is again, for reference purposes, in Figure 7-7. Here's the quadratic ease-in ActionScript function:

```
return c*(t)=d)*t + b;\mathbf{E}
```
Recall that t is time, b is beginning position, c is the total change in position, and d is the duration of the tween. This equation is more complex than the linear tween, but it's the simplest of the equations that implement easing. Basically, I normalize t by dividing it by d. This forces t to fall between 0 and 1. I multiply t by itself to produce quadratic curvature in the values. Then I scale the value from a

**FIGURE 7-7** Graph of quadratic easing

```
Math.easeInQuad = function (t, b, c, d) {
```
![](_page_27_Figure_13.jpeg)

**Robert Penner's Programming Macromedia** Flash (2002)

### <https://easings.net/en>

# **ROBERT PENNER**

### $\leftarrow$   $\rightarrow$  C ( a https://easings.net/en

![](_page_28_Figure_5.jpeg)

1.0

# **PROGRESS**

![](_page_29_Picture_0.jpeg)

0

![](_page_30_Picture_3.jpeg)

![](_page_30_Picture_0.jpeg)

100% 1.0

### 0 DROGRESS 100% **PROGRESS**

1.0

# **VALUE**

0

![](_page_31_Picture_0.jpeg)

100% 1.0

1.0

![](_page_31_Picture_3.jpeg)

### **VALUE**

0

![](_page_32_Picture_0.jpeg)

![](_page_32_Picture_1.jpeg)

1.0

![](_page_32_Picture_3.jpeg)

### **VALUE**

![](_page_33_Picture_0.jpeg)

1.0

### <https://easings.net/en>

# **ROBERT PENNER**

### $\leftarrow$   $\rightarrow$  C ( a https://easings.net/en

![](_page_34_Figure_5.jpeg)

## ROBERT PENNER

### **Quadratic Easing**

Flash's Timeline tweens use something called *quadratic easing*—which could actually be termed "normal" easing. The word quadratic refers to the fact that the equation for this motion is based on a squared variable, in this case,  $t^2$ .

 $p(t) = t^2$ 

![](_page_35_Picture_5.jpeg)

NOTE: I always wondered why the term quad-ratic (the prefix means "four") is used to describe equations with a degree of two (x<sup>2</sup>). While writing this chapter, I finally looked it up in the dictionary (RTFD, you might say). I discovered that quad originally referred to the four sides of a square. Thus, a squared variable is quadratic.

I used the quadratic easing curve earlier in Figure 7-4. It's actually half a parabola. Here it is again, for reference purposes, in Figure 7-7. Here's the quadratic ease-in ActionScript function:

```
return c*(t)=d)*t + b;\mathbf{E}
```
Recall that t is time, b is beginning position, c is the total change in position, and d is the duration of the tween. This equation is more complex than the linear tween, but it's the simplest of the equations that implement easing. Basically, I normalize t by dividing it by d. This forces t to fall between 0 and 1. I multiply t by itself to produce quadratic curvature in the values. Then I scale the value from a

**FIGURE 7-7** Graph of quadratic easing

```
Math.easeInQuad = function (t, b, c, d) {
```
![](_page_35_Figure_13.jpeg)

**Robert Penner's Programming Macromedia** Flash (2002)

![](_page_36_Figure_0.jpeg)

![](_page_36_Picture_13.jpeg)

none

### [https://greensock.com/ease-visualizer](#page-0-0)

![](_page_36_Picture_3.jpeg)

![](_page_37_Picture_0.jpeg)

# **SIMULATION**

# **SIMULATION** Use physics or other rules to determine next frame for one or more objects.

![](_page_39_Picture_1.jpeg)

### Craig Reynolds' Boids (1986) Robert Hodgin's (Flight 404) Magnetosphere, 2007

![](_page_39_Picture_4.jpeg)

![](_page_40_Figure_0.jpeg)

Acceleration is sum of forces acting on particle Add acceleration to velocity Add velocity to position

![](_page_42_Picture_0.jpeg)

![](_page_43_Picture_0.jpeg)

![](_page_44_Picture_0.jpeg)

![](_page_44_Picture_1.jpeg)

![](_page_45_Picture_0.jpeg)

Can be expanded to three dimensions, multiple particles, and attractive and repulsive forces. But the steps between frames will PGRTCLE remain basic vector addition. RTICLE **PARTICLE &RTICLE PARTICLE EXACTICLE CHAPTER EXAMINE PARTICLE B** Strike  $+117.7$ **BALLING STANDAR E** PARTICLE **ATTRACTOR CRARTICLE** RTICLE **DEPARTMENT B** Eymax Hels 이 10년<br>제한 동문<br>Rhgle **CATION** PARTICLE **O** PARTICLE **O** PARTICLE PARTICLE PARTICLE **PARTICLE The Communist Communist Communist Communist Communist Communist Communist Communist Communist Communist Communist** PARTICLE **PARTICLE C** PARTICLE PARTICLE PARTICLE **Department** [http://roberthodgin.com/project/magnetosphere](#page-0-0)

**PARTICLE** 

 $\bullet$ 

![](_page_45_Figure_2.jpeg)

[https://github.com/flight404/Eyeo2012](#page-0-0)

![](_page_46_Picture_3.jpeg)

![](_page_46_Picture_4.jpeg)

```
// Created by Robert Hodgin on 5/14/12.
 6 // Copyright (c) 2012 __MyCompanyName__. All rights reserved.
 \mathcal{I}\frac{1}{2}#include "cinder/app/AppBasic.h"
 9
    #include "cinder/Rand.h"
10
    #include "cinder/Sphere.h"
11
     #include "Particle.h"
12
13
    using namespace ci;
1415
    Particle::Particle(){}
16
17
    Particle::Particle( const Vec3f &pos, float charge )
18
            : mPos( pos ), mCharge( charge )
19
20 \frac{1}{20}21
            mVel
                                   = Vec3f::zero();
22
                                   = Vec3f::zero();
            mAcc
23
                                   = 0.0f;mForce
24
25
            mRadius
                                   = 1.0f;26
            mShellRadius
                           = 12.0f;27
28
    void Particle::update( const Camera &cam, float dt )
29
                                                                                                                         Add acceleration to velocity
30
                                                                                                                         Add velocity to position
31
                                   = Sphere( mPos, mRadius * 10.0f );
            Sphere s
                                   = cam.worldToScreen( mPos, app::getWindowWidth(), app::getWindowHeight() );
32
            mScreenPos
                           = cam.getScreenRadius( s, app::getWindowWidth(), app:-get
33
            mScreenRadius
                                                                                                                                                  - Mullal yu + Vi Ji
                                                                                         \overline{\mathcal{F}}IIIUU LUT
34
                                                                                         36
                                   = mCharge * 0.5f + 0.5f;
35
            mColor
36
                                                                                         37
                                                                                                             mVel += mAcc * dt;
37
            mVel += mAcc * dt;mPos += mVel * dt;38
38
            mPos += mVel * dt;39
            mAcc = Vec3f::zero();mAcc = Vec3f::zero();39
40
41
            mShellRadius = mRadius + fabs( mForce ) * 50000.0f;
                                                                                         40
42
                                                                                                             mChallDadd... = mDadd... = fahalmEnna 1A - 1mMatrix.setToIdentity();
            mMatrix.translate( mPos );
44
45 }
46
    void Particle::draw()
47
48
            gl::color( Color( mColor, mColor, mColor ) );
49
            gl::drawSphere( mPos, mRadius );
50
```
Acceleration is sum of forces acting on particle

"The physics of the simple vehicle model is based on forward Euler integration. At each simulation step, behaviorally determined steering forces (as limited by *max\_force*) are applied to the vehicle's point mass. This produces an acceleration equal to the steering force divided by the vehicle's mass. That acceleration is added to the old velocity to produce a new velocity, which is then truncated by *max\_speed*. Finally, the velocity is added to the old position:

 **steering\_force = truncate (steering\_direction, max\_force) acceleration = steering\_force / mass velocity = truncate (velocity + acceleration, max\_speed) position = position + velocity** 

The simple vehicle model maintains its velocity-aligned local space by *incremental adjustment* from the previous time step."

Acceleration is sum of forces acting on particle Add acceleration to velocity Add velocity to position

[https://www.red3d.com/cwr/steer/gdc99/](#page-0-0) Steering Behaviors For Autonomous Characters Craig W. Reynolds

![](_page_47_Picture_6.jpeg)

![](_page_48_Picture_0.jpeg)

https://www.youtube.com/watch?v=qMq-zd6hguc&list=PLRqwX-V7Uu6bR4BcLjHHTopXItSjRA7yG

### Pretty good source in-house